#### **Dreamweaver II**

#### **John Montét**

johnmontet@gmail.com 608.397.3801

#### **Agenda**

- **Announcements**
- **Contact Information Sheet**
- **Attendance**
- Go over syllabus and outline
- **On with the class**

#### **Announcement (Housekeeping)**

- **Parking in any lot (but dorms) after 3 pm**
- **Fire exits**
- Restrooms
- Breaks (50 minutes, then break for 10)
- **Smoke Free**
- Water is fine
- No food in the computer room
	- Snack machines

#### **Class Rules**

- All opinions are honored
- We agree to disagree
- Stay on topic as much as we can
- **Share the time**

#### **Important Things to Remember**

- You should learn what you want to learn
- We will learn from everyone
	- We will learn together
	- We will do almost all exercises as a group
- Always as questions
- **This will be fun!**

#### **Course Structure**

- **Lecture on new concepts**
- **Working on site**
- **Lots of discussion** 
	- Always ask questions!

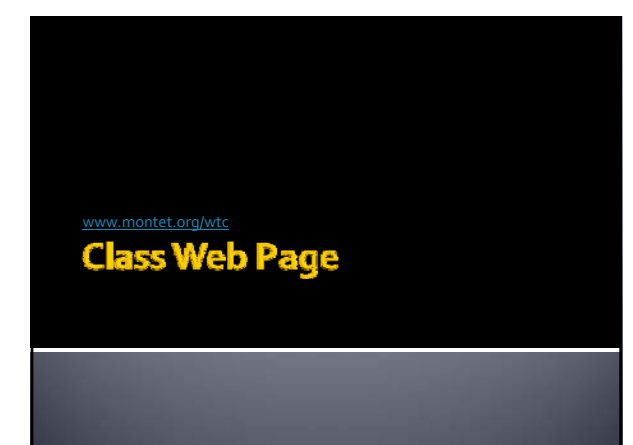

#### **Introductions**

- **Instructor** 
	- Who is this guy?
- Class
	- Who are you?
	- What experience do you have with theWeb?
	- What do want to learn from this class?

#### **Outline Review**

- Week 1: Image Manipulation
- Week 2:Templates
- Week 3:Tools and Frames
- Week 4:Tables
- **Week 5: Forms**

#### **Today - Review and Image Manipulation**

- **Finish CSS**
- $\blacksquare$  Linking
- **Lists**
- Pseudo Classes
- **Review**
- **Rollovers**
- **Image (with rollover) navigation**
- **Image Mapping**

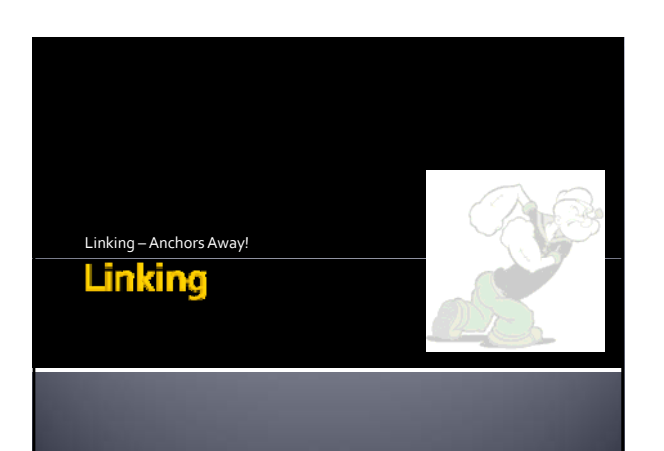

#### **Links are Anchors**

#### Anchor tag

- $<sub>as</sub>$ </sub>
- Can be a named anchor
	- <a name="top"></a>
	- Names a spot on a page
- Can be a link
	- $*$ <a href="www.montet.org"></a>
	- href attribute tells link where to go
	- Optional target="" attribute
	- In what window to open the link
	- \_blank, \_self, \_top, \_parent

#### $\mathsf{href{\textsf{infl}}{m}}$

#### **Types of href linking**

- href="english.html"
	- Links to english.html file
	- File in same folder as file with link
- href="teas/english.html"
	- Links to english.html file in teas folder ▪ Folder at same level as page with link
- \* href="../teas/english.html"
	- teas folder is *above* file with link
	- ../ means "go up one level"

#### href="" - continued

- href="/teas/english.html"
	- Links to *www.mydomain.com*/teas/english.html
	- / means "look in the root directory"
- \* href="english.html#description"
- Links to a named anchor in english.html ▪ Looks for <a name="description"></a>
- # refers to current page
- href="http://www.montet.org"
	- Points to an external Web site
	- http:// is necessary for external links

#### target=""

- <a href="http://www.montet.org" target="**\_self**"></a> Opens page in current window
- Default so it isn't necessary
- <a href="http://www.montet.org" target="**\_blank**"></a>
- Opens page in a new window <a href="http://www.montet.org" target="**\_parent**"></a> Opens page in top *frames* window
- Will deal more with this in Dreamweaver II
- <a href="http://www.montet.org" target="**\_top**"></a>
- Cancels all frames and loads page
- Will deal more with this in Dreamweaver II

#### What we can link

- Text or images can be linked
	- Text link
		- <a href="jabberwocky.html">Jabberwocky</a>
		-
	- Image link <a href="jabberwocky.html"><img src="images/jabberwocky.gif" border="0" /></a>
	- $\bullet$  The border="0" eliminates the colored border

# Class exercise

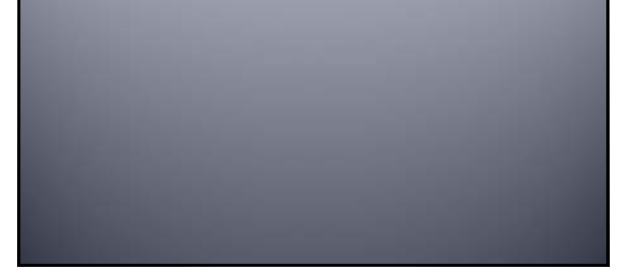

More than bullet points

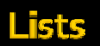

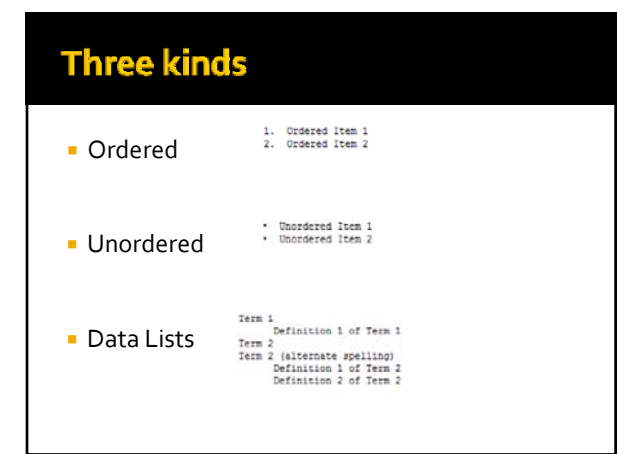

#### **Uses**

- **Text Lists (obviously)**
- CSS elements
	- **Navigation**
	- Allows for more control

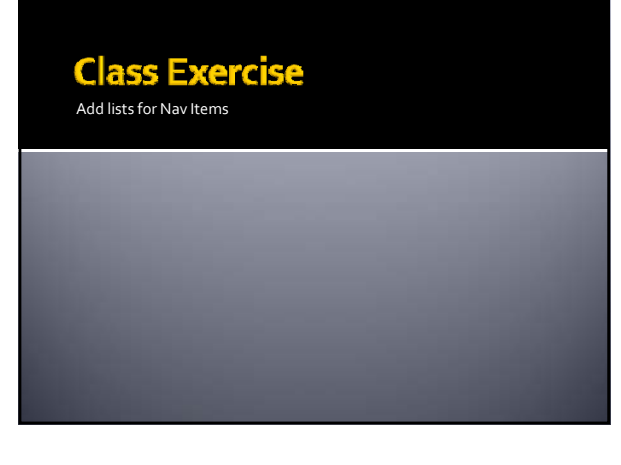

## Making the cool stuff happen<br>**CSS Pseudo-Classes**

#### Pseudo-classes

- CSS selector uses colon (:)
- Used to change links (mostly)
- **Four types for links** 
	- a:link
		- Applied to any link
	- a:visited
	- Applied to visited links a:hover
	- Applied to links on mouseover
	- a:active
	- Applied to a clicked‐link

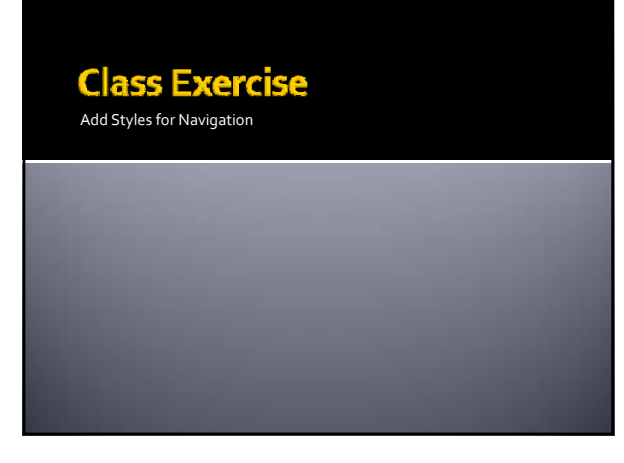

#### **CSS Display**

Inline vs. Block

#### **Inline vs. Block Rules**

- display:block; "block" across
- page display:line;
- **Happens on same**

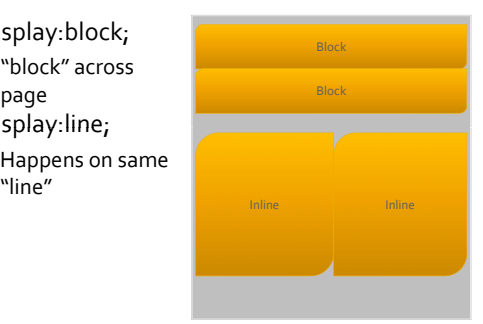

Formatting lists for navigation

**CLASS EXERCISE** 

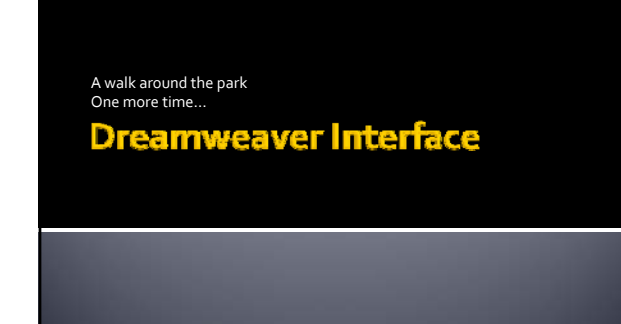

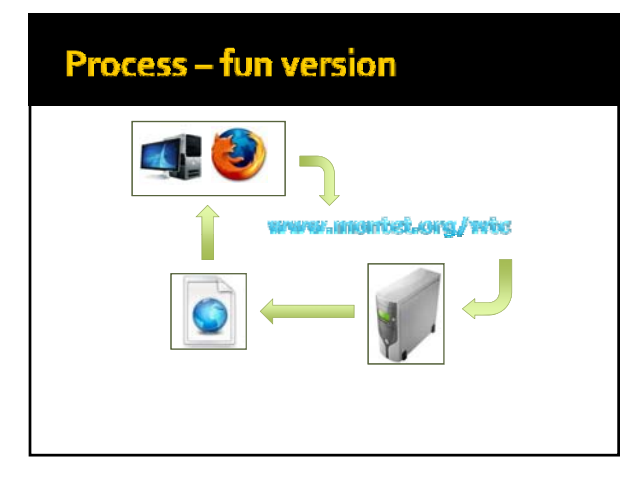

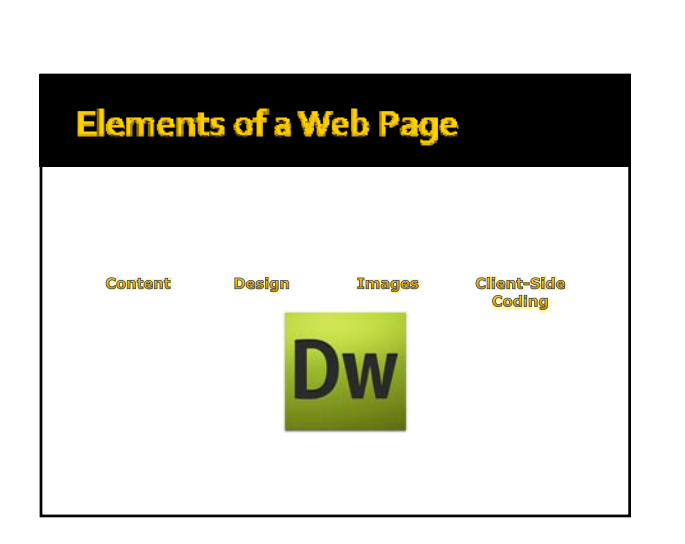

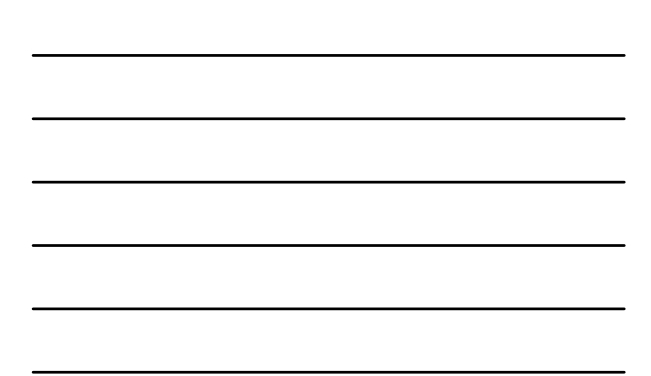

#### Because all Dreamweaver does is **Write code!**

# **Markup Language (XHTML)**

#### **XHTML Tags**

- Start "<"
- End with ">"
- Must be closed
	- $\cdot$  <p></p>
	- $\overline{\bullet}$  <img/>
- Must be in lower-case
- **Must be nested properly** 
	- <p><strong>*some text…</strong></p>*

#### **XHTML Tags**

- **Tags can have attributes**
- Attributes redefine the tag
- $\blacksquare$  <img src="/images/puppy.jpg" />
	- **"** "src" is the attribute
	- Defines what image to show
- <p style="color:red*;">text</*p>
	- style is the attribute
	- Colors *text* in paragraph red

#### **XHTML Tags**

#### **Common tags:**

- <p> paragraph
- $\blacksquare$  <h<sub>1</sub>> heading ( $h_1$   $h_6$ )
	-
- <br/> <br/>  $\blacksquare$ <br/>  $\blacksquare$
- **s** <strong> bolding (usually)
	- -
- 
- <em> emphasizing (italics) **division or block of space**
- 
- 
- <span> just used for declarations <img /> places an image on the page

Giving the page its design

#### The World of CSS

#### CSS-What it is

- Adds design to a site
- Adds structure to a site
- Made up of *rules*
	- Several rules together compose a *style*

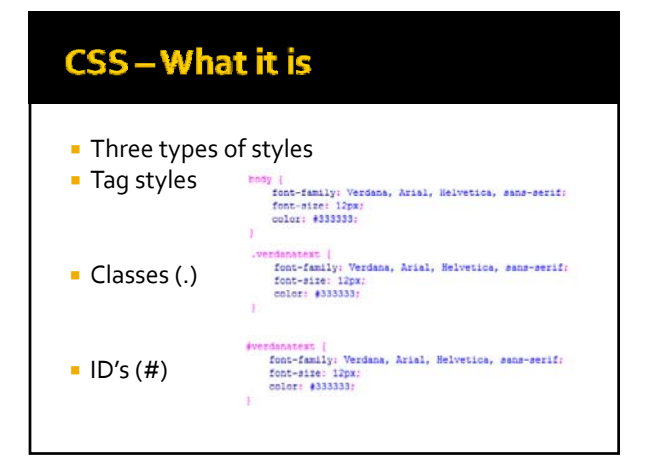

#### CSS-Where is it

- **External style sheet** 
	- <link href="styles.css" rel="stylesheet" type="text/css" />
	- **-** Linked in <head> tag
	- Changes affect all linked documents
- Embedded styles (at top of page) <style type="text/css">.sampleclass {color: #FF0000;}</style>
	- Found just before closing </head> tag
	- Changes affect only that page

#### CSS-Where is it

- **In tag's** *style* attribute
	- <p style="color: #FF0000">This text is red.</p> Block‐element tags are best
	- <div>, <p>, <body>, <td>
	- Inline-elements may too
		- <span>, <strong>, <em>
		- Should be avoided
	- Changes affect only the tag

#### **CSS-The Cascade**

- The closer the style is to the content, the more powerful it is.
- **Linked style sheet** 
	- Least weight ‐ greatest flexibility
- **Embedded styles** 
	- More weight less flexibility
- Style attribute
	- Most weight least flexibility

Tying it all together

#### Linking

#### **Links are Anchors**

#### **Anchor tag**

- .<br>د ارت
- Can be a named anchor
	- <a name="top"></a>
	- Names a spot on a page
- Can be a link
	- $*$ <a href="www.montet.org"></a> href attribute tells link where to go
	- Optional target="" attribute
	- In what window to open the link
	- \_blank, \_self, \_top, \_parent

#### $\mathsf{href{\textbf{+}}{m}{n}}$

#### **Types of href linking**  $\frac{1}{2}$  href="english.html"

- 
- $\bullet$  Links to  $_{\mathrm{english.html}}$  file
- File in same folder as file with link
- href="teas/english.html"
	- Links to english.html file in teas folder
- Folder at same level as page with link \* href="../teas/english.html"
	- teas folder is *above* file with link
	- ../ means "go up one level"

#### **Structuring a Web Site**

Setting up the building blocks

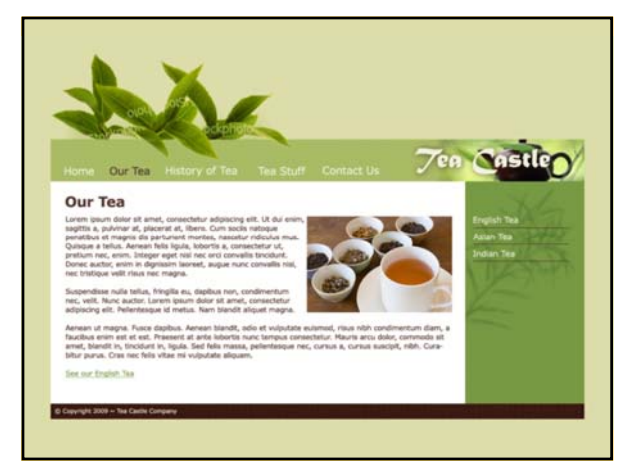

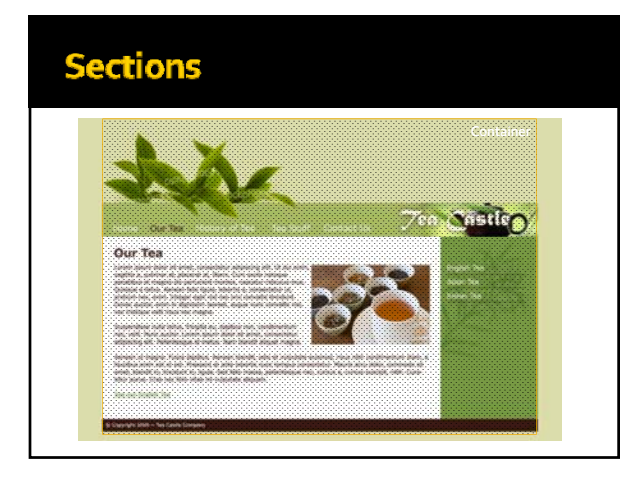

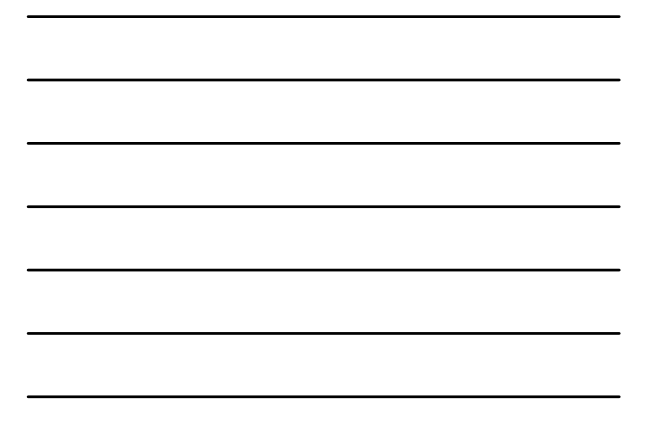

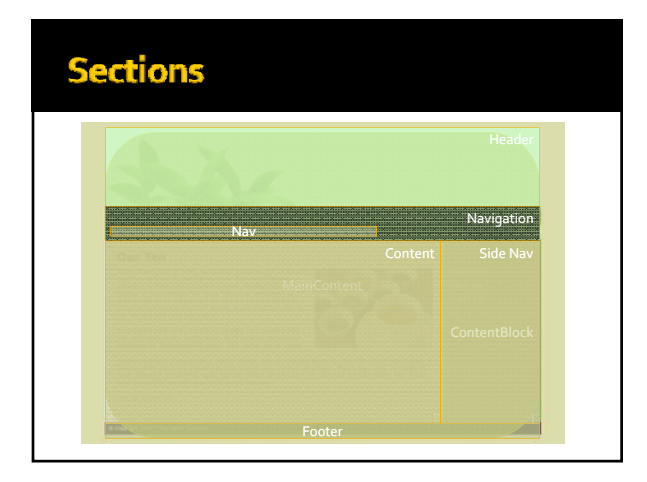

#### **Structure**

<div id="container"><br>
<div id="maincontent"><br>
<div id="header"><br>
<div id="navigation"><br>
<div id="navigation"><br>
<div id="nav"><div><br>
</div><br>
</div> <div id="contentblock"> <div id="sidenav"></div> <div id="content"></div> <div style="clear:both"></div>  $\langle$ div $\rangle$ <div id="footer"></div> </div>  $\frac{1}{\sqrt{2}}$ 

## Making the cool stuff happen<br>**CSS Pseudo-Classes**

#### Pseudo-classes

- CSS selector uses colon (:)
- Used to change links (mostly)
- **Four types for links** 
	- a:link
		- Applied to any link
	- $\blacksquare$ ▪ Applied to visited links
	- a:hover
	- Applied to links on mouseover
	- a:active
	- Applied to a clicked‐link

#### **CSS Display**

Inline vs. Block

#### **Inline vs. Block Rules**  display:block; Block "block" across page Block display:line; **-** Happens on same "line" Inline Inline

# **Questions?**

C'mon Phidoux, you can do it!<br>Image Rollovers

#### **Image Rollovers**

- One Image replaces another
- **Happens during "mouse events"** 
	- mousedown image clicked
	- mousemove image is dragged
	- mouseout mouse leaves image
	- mouseup mouse release over image
	- mouseover mouse rolls over image
- **n** mouseover is most common

#### **Image Rollovers**

- Adds JavaScript
- Automatically preloads images

#### **Exercise**

Add rollover to tea image on the "Welcome" page

# Replacing the Navigation the easy way<br>**Inserting Navigation**

#### **Image Navigation**

- Remember, images can be linked
- Rollover images too!
- **Steps** 
	- Comment the <ul> nav
	- (code view is easiest)
	- Insert Panel > Image drop-down > Navigation Bar

#### **Exercise**

Replace "Welcome" page navigation

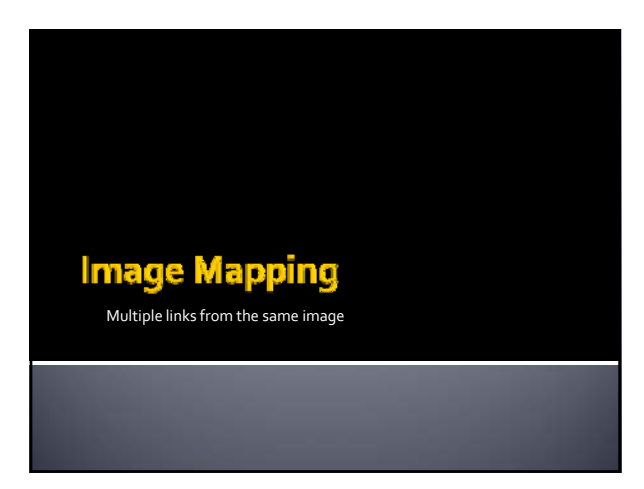

#### **Image Mapping**

- **Different areas of the page are designated**
- <map></map> tag is used
- **-** <area /> tags go inside
- $\blacktriangleright$  <area /> can be...
	- Circles
	- Squares
	- Multi-point areas
- Should have alt text as well

#### **Exercise**

Create "Our Tea" page<br>Add content<br>Add anchors<br>Add image map